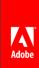

# Adobe Expert Session – Accessible PDFs with Acrobat DC

Charlene Land | Sr. Technical Solutions Manager | csland@adobe.com

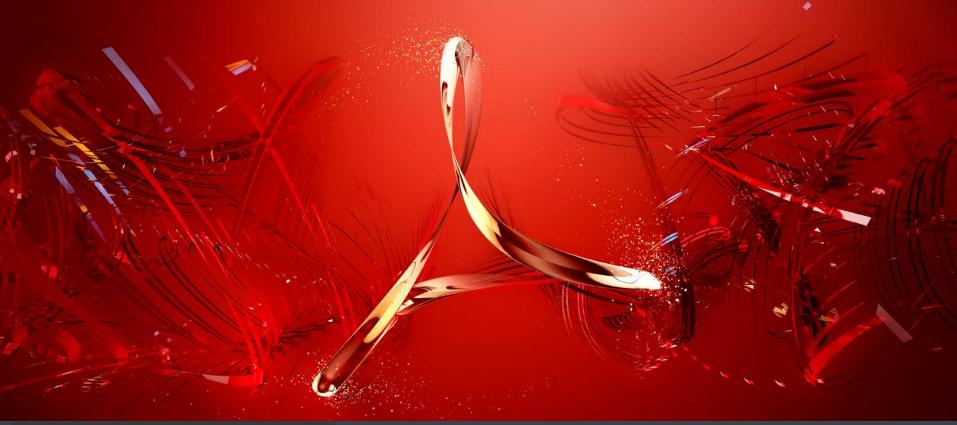

## **Accessibility**

- W3C = World Wide Web Consortium http://www.w3.org
- Web Accessibility Initiative (WAI)
   http://www.w3.org/WAI/

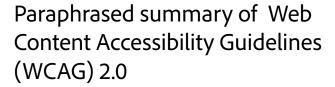

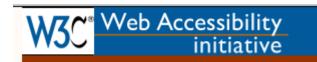

#### Perceivable

- Provide text alternatives for non-text content.
- · Provide captions and other alternatives for multimedia.
- Create content that can be presented in different ways, including by assistive technologies, without losing meaning.
- Make it easier for users to see and hear content.

#### Operable

- Make all functionality available from a keyboard.
- · Give users enough time to read and use content.
- · Do not use content that causes seizures.
- Help users navigate and find content.

#### Understandable

- Make text readable and understandable.
- · Make content appear and operate in predictable ways.
- Help users avoid and correct mistakes.

#### Robust

· Maximize compatibility with current and future user tools.

## **Accessibility**

# Accessibility in PDF

... the core of this support... the ability to determine the **logical order of content** in a PDF document, independently of the content's appearance or layout, through logical structure and Tagged PDF.

Why? ... applications can extract the content of a document for presentation to users with disabilities by traversing the structure hierarchy and presenting the contents of each node.

Logical Order ---- Ordered Tags ---- Tab Order ---- Reading Order

Reflow = present text in proper order at all sizes/fonts/colors

Tool tip = text associated with a content object (hint, such as form fields)

Alternate text = what is read to make visual content meaningful without seeing it

**PDF Technology Notes** 

http://www.w3.org/TR/WCAG20-TECHS/pdf\_notes.html

## Acrobat DC – Accessibility Tools and Workflows

- Accessibility App Tools
- 1) Tools to add Accessibility features to a PDF
  - Autotag Document tagging sets blocks of structure, type of content and logical order
  - Autotag Form Fields
  - Full Check Checking tool for identifying Accessibility features in a PDF
  - Accessibility Report the report generated by the Full Check tool
  - Identify Form Fields identifies and tags form fields
  - Set Alternate Text sets the text to be read when a reader hits an image
  - Reading Order Set the logical order for content on a page
- 2) Tools to configure your assistive tools
  - Reading Options set options for how your screen reader reads PDFs
  - Setup Assistant Set up your assistive tools for "reading" PDFs

## Acrobat DC – Accessibility Tools and Workflows

- Accessibility App
  - Tools > Accessibility
    - (Drag to Tools pane on right to list it there)
    - Click "Accessibility" to open the app
      - Accessibility Tools are listed on the app bar
- Tags pane and Order pane
  - Click arrow on left side to show icons, click the Tags icon

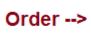

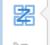

Home

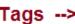

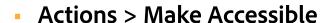

- Actions = renamed "batch processing"
- Make Accessible action = predefined Action
  - Uses Accessibility tools in a specific order to make a PDF accessible
  - Last step is to run the Accessibility "Full Check" to determine Accessibility features in the PDF

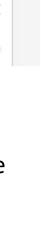

### Acrobat DC – References

### Accessibility / By product / Adobe Acrobat / Training resources

http://www.adobe.com/accessibility/products/acrobat/training.html

Acrobat Help /

Create and verify PDF accessibility (Acrobat Pro DC)

https://helpx.adobe.com/acrobat/using/create-verify-pdf-accessibility.html

### Acrobat Pro DC PDF Accessibility Repair Workflow

http://www.adobe.com/accessibility/products/acrobat/acrobat-pro-dc-pdf-accessibility-repair-workflow.html

### Adobe Acrobat DC Accessibility Features

http://www.adobe.com/accessibility/products/acrobat/acrobat-accessibility-features.html

### **Best Practices for PDF Accessibility (Acrobat XI)**

http://www.adobe.com/content/dam/Adobe/en/accessibility/products/acrobat/pdfs/acrobat-xi-pro-accessibility-best-practice-guide.pdf

PDF file format accessibility features combined with Adobe® Acrobat® and Adobe Reader® allow universal access to documents